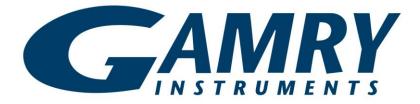

# **TDC5<sup>™</sup> Temperature Controller**

# **Operator's Manual**

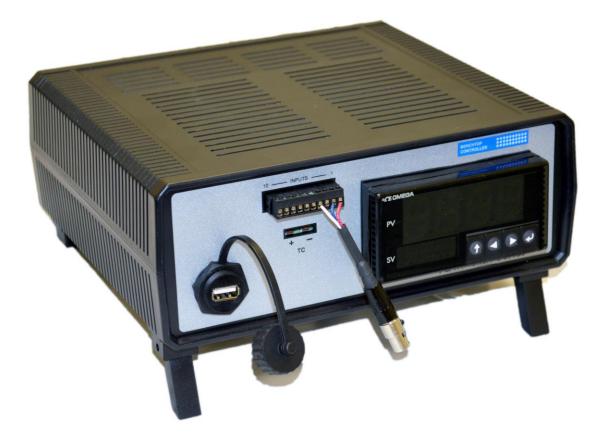

Copyright © 2019 Gamry Instruments, Inc. All rights reserved. Printed in the USA. Revision 1 January 21, 2019 Part # 988-00072

# **Limited Warranty**

Gamry Instruments, Inc. warrants to the original user of this product that it shall be free of defects resulting from faulty manufacture of the product or its components for a period of two years from the date of shipment.

Gamry Instruments, Inc. makes no warranties regarding either the satisfactory performance of the TDC5 Temperature Controller including the software used with this product or the fitness of TDC5-based systems for any particular purpose. The remedy for breach of this Limited Warranty shall be limited solely to repair or by replacement, as determined by Gamry Instruments, Inc., and shall not include other damages.

Gamry Instruments, Inc. reserves the right to make revisions to the TDC5 at any time without incurring any obligation to install same on TDC5s previously purchased. All system specifications are subject to change without notice.

There are no warranties which extend beyond the description herein. This warranty is in lieu of, and excludes any and all other warranties or representations, expressed, implied or statutory, including merchantability and fitness, as well as any and all other obligations or liabilities of Gamry Instruments, Inc., including but not limited to, special or consequential damages.

This limited warranty gives you specific legal rights and you may have others which vary from state to state. Some states do not allow for the exclusion of incidental or consequential damages.

No person, firm or corporation is authorized to assume for Gamry Instruments, Inc. any additional obligation or liability not expressly provided herein except in writing duly executed by an officer of Gamry Instruments, Inc.

### If You Have Problems

Contact us at your earliest convenience. We can be contacted via:

| Telephone | (215) 682-9330 | 9:00 AM-5:00 PM US Eastern Standard Time                                  |
|-----------|----------------|---------------------------------------------------------------------------|
|           |                | (877) 367-4267 Toll-free US & Canada Only                                 |
| Fax       |                | (215) 682-9331                                                            |
| E-mail    |                | techsupport@gamry.com                                                     |
| Mail      |                | Gamry Instruments, Inc.<br>734 Louis Drive<br>Warminster, PA 18974<br>USA |

If you write to us about a problem, provide as much information as possible.

If you are having problems in installation or use of this TDC5 Temperature Controller, please call from a telephone next to the instrument, where you can change instrument settings while talking to us.

We are happy to provide a reasonable level of free support for TDC5 purchasers. Reasonable support includes telephone assistance covering the normal installation, use, and simple tuning of the TDC5.

# Disclaimers

Gamry Instruments, Inc. cannot guarantee that the TDC5 will work with all computer systems, heaters, cooling devices, or cells.

The information in this manual has been carefully checked and is believed to be accurate as of the time of printing. However, Gamry Instruments, Inc. assumes no responsibility for errors that might appear.

# **Copyrights and Trademarks**

Gamry Framework<sup>™</sup> Software Copyright © 1989–2019 Gamry Instruments, Inc.

CPT Software Copyright © 1992–2019 Gamry Instruments, Inc.

Explain Computer Language Copyright © 1989–2019 Gamry Instruments, Inc.

Gamry™, Explain™, Gamry Framework™, CPT™, and TDC5™ are trademarks of Gamry Instruments, Inc.

Windows<sup>®</sup> and Excel<sup>®</sup> are registered trademarks of Microsoft Corporation. OMEGA<sup>®</sup> is a registered trademark of OMEGA ENGINEERING, INC.

No part of this document may be copied or reproduced in any form without the prior written consent of Gamry Instruments, Inc.

# **Table of Contents**

| Limited Warranty                                            |    |
|-------------------------------------------------------------|----|
| If You Have Problems                                        | 2  |
| Disclaimers                                                 | 3  |
| Copyrights and Trademarks                                   | 3  |
| Chapter 1: Safety Considerations                            | 7  |
| Introduction                                                | 7  |
| Inspection                                                  | 7  |
| Line Voltages                                               | 8  |
| Switched AC Outlet Fuses                                    | 8  |
| TDC5 Electrical Outlet Safety                               | 8  |
| Heater Safety                                               | 9  |
| RFI Warning                                                 | 9  |
| Electrical Transient Sensitivity                            | 9  |
| Chapter 2: Installation                                     |    |
| . Initial Visual Inspection                                 |    |
| Unpacking Your TDC5                                         |    |
| Physical Location                                           |    |
| Differences Between an Omega CS8DPT and a TDC5              |    |
| Power-up Check                                              |    |
| USB Cable                                                   | 14 |
| Using Device Manager to Install TDC5                        | 14 |
| Connecting the TDC5 to a Heater or Cooler                   |    |
| Connecting the TDC5 to an RTD Probe                         | 17 |
| Cell Cables from the Potentiostat                           | 17 |
| Setting up the TDC5 Operating Modes                         | 17 |
| Checking TDC5 Operation                                     | 18 |
| Chapter 3: Use                                              | 19 |
| Using Framework Scripts to Set Up and Control Your TDC5     | 19 |
| Thermal Design of Your Experiment                           | 19 |
| Tuning the TDC5 Temperature Controller: Overview            | 20 |
| When to Tune                                                | 20 |
| Restoring Factory Settings                                  | 21 |
| Automatic versus Manual Tuning                              |    |
| Auto Tuning the TDC5                                        | 22 |
| Appendix A: Default Controller Configuration                | 23 |
| Initialization Mode Menu                                    |    |
| Programming Mode Menu                                       |    |
| Changes that Gamry Instruments Has Made to Default Settings |    |
| Index                                                       | 33 |

# **Chapter 1: Safety Considerations**

#### Introduction

The Gamry Instruments TDC5 is based on a standard temperature controller, the Omega Engineering Inc. Model CS8DPT. Gamry Instruments has performed slight modifications of this unit to allow easier incorporation of it into an electrochemical test system.

Omega provides a User's Guide that covers safety issues in detail. In most cases, the Omega information is not duplicated here. If you do not have a copy of this document, contact Omega at <a href="http://www.omega.com">http://www.omega.com</a>.

Your TDC5 Temperature Controller has been supplied in a safe condition. Consult the Omega User's Guide to ensure continued safe operation of this device.

#### Inspection

When you receive your TDC5 Temperature Controller, inspect it for evidence of shipping damage. If you note any damage, please notify Gamry Instruments Inc. and the shipping carrier immediately. Save the shipping container for possible inspection by the carrier.

**Warning:** A TDC5 Temperature Controller damaged in shipment can be a safety hazard. The protective grounding can be rendered ineffective if the TDC5 is damaged in shipment. Do not operate damaged apparatus until a qualified service technician has verified its safety. Tag a damaged TDC5 to indicate that it could be a safety hazard.

As defined in IEC Publication 348, Safety Requirements for Electronic Measuring Apparatus, the TDC5 is a Class I apparatus. Class I apparatus is only safe from electrical shock hazards if the case of the apparatus is connected to a protective earth ground.

In the TDC5 this protective ground connection is made via the ground prong in the AC line cord. When you use the TDC5 with an approved line cord, the connection to the protective earth ground is automatically made prior to making any power connections.

Warning: If the protective ground is not properly connected, it creates a safety hazard, which could result in personnel injury or death. Do not negate the protection of this earth ground by any means. Do not use the TDC5 with a 2 wire extension cord, with an adapter that does not provide for protective grounding, or with an electrical outlet that is not properly wired with a protective earth ground.

The TDC5 is supplied with a line cord suitable for use in the United States. In other countries, you may have to replace the line cord with one suitable for your electrical outlet type. You must always use a line cord with a

CEE 22 Standard V female connector on the instrument end of the cable. This is the same connector used on the US standard line cord supplied with your TDC5. Omega Engineering (<u>http://www.omega.com</u>) is one source for international line cords, as described in their User's Guide.

**Warning:** If you replace the line cord, you must use a line cord rated to carry at least 15 A of AC current. If you replace the line cord you must use a line cord with the same polarity as that supplied with the TDC5. An improper line cord can create a safety hazard, which could result in injury or death.

The wiring polarity of a properly wired connector is shown in the Table 1-1 for both US line cords and European line cords that follow the "harmonized" wiring convention.

|          | Line  | Neutral    | Earth Ground |  |  |  |  |
|----------|-------|------------|--------------|--|--|--|--|
| US       | Black | White      | Green        |  |  |  |  |
| European | Brown | Light Blue | Green/Yellow |  |  |  |  |

Table 1-1 Line Cord Polarities and Colors

If you have any doubts about the line cord for use with your TDC5, please contact a qualified electrician or instrument service technician for assistance. The qualified person can perform a simple continuity check that can verify the connection of the TDC5 chassis to earth and thereby check the safety of your TDC5 installation.

#### **Line Voltages**

The TDC5 is designed to operate at AC line voltages between 90 and 240 VAC, 50 or 60 Hz. No modification of the TDC5 is required when switching between US and international AC line voltages.

#### **Switched AC Outlet Fuses**

Both of the switched outlets on the back of the TDC5 have fuses above and to the left of the outputs. In accordance with international safety standards, both the line and neutral connections are fused. For Output 1, the maximum allowed fuse rating is 3 A; for Output 2, the maximum allowed fuse is 5A.

The TDC5 is provided with 3 A and 5 A, fast-blow,  $5 \times 20$  mm fuses in the switched outlets.

You may wish to tailor the fuses in each outlet for the expected load. For example, if you are using a 200 W cartridge heater with a 120 VAC power line, the nominal current is a bit less than 2 A. You may want to use a 2.5 A or 3 A fuse in the switched outlet to the heater. Keeping the fuse rating just above the rated power can prevent or minimize damage to an improperly operated heater.

#### **TDC5 Electrical Outlet Safety**

The TDC5 has two switched electrical outlets on the rear panel of its enclosure. These outlets are under the control of the TDC5's controller module or a remote computer. For safety considerations, whenever the TDC5 is powered, you must treat these outlets as being on.

In most cases, the TDC5 will power one or both of these outlets when it is first powered up.

Warning: The switched electrical outlets on the TDC5 rear panel must always be treated as on whenever the TDC5 is powered. Remove the TDC5 line cord if you must work with a wire in contact with these outlets. Do not trust that the control signals for these outlets, when off, remains off. Do not touch any wire connected to these outlets unless the TDC5 line cord has been disconnected.

#### **Heater Safety**

The TDC5 Temperature Controller is often used to control an electrical heating apparatus that is located on or very near to an electrochemical cell filled with electrolyte. This can represent a significant safety hazard unless care is taken to insure that the heater has no exposed wires or contacts.

Warning: An AC-powered heater connected to a cell containing electrolyte can represent a significant electrical-shock hazard. Make sure that there are no exposed wires or connections in your heater circuit. Even cracked insulation can be a real hazard when salt water is spilled on a wire.

#### **RFI Warning**

Your TDC5 Temperature Controller generates, uses, and can radiate radio-frequency energy. The radiated levels are low enough that the TDC5 should present no interference problem in most industrial laboratory environments. The TDC5 may cause radio-frequency interference if operated in a residential environment.

#### **Electrical Transient Sensitivity**

Your TDC5 Temperature Controller was designed to offer reasonable immunity from electrical transients. However, in severe cases, the TDC5 could malfunction or even suffer damage from electrical transients. If you are having problems in this regard, the following steps may help:

If the problem is static electricity (sparks are apparent when you touch the TDC5:

Placing your TDC5 on a static control work surface may help. Static-control work surfaces are now generally available from computer supply houses and electronics tool suppliers. An antistatic floor mat may also help, particularly if a carpet is involved in generating the static electricity.

Air ionizers or even simple air humidifiers can reduce the voltage available in static discharges.

#### Chapter 1: Safety Considerations

If the problem is AC power-line transients (often from large electrical motors near the TDC5):

Try plugging your TDC5 into a different AC-power branch circuit.

Plug your TDC5 into a power-line surge suppressor. Inexpensive surge suppressors are now generally available because of their use with computer equipment.

Contact Gamry Instruments, Inc. if these measures do not solve the problem.

# **Chapter 2: Installation**

This chapter covers normal installation of the TDC5 Temperature Controller. The TDC5 was designed to run the experiments in the Gamry Instruments CPT Critical Pitting Test System, but it is also useful for other purposes.

The TDC5 is an Omega Engineering Inc., Model CS8DPT Temperature Controller. Please review the Omega User's Guide to familiarize yourself with the operation of the temperature controller.

#### **Initial Visual Inspection**

After you remove your TDC5 from its shipping carton, check it for any signs of shipping damage. If any damage is noted, please notify Gamry Instruments, Inc. and the shipping carrier immediately. Save the shipping container for possible inspection by the carrier.

# 4

**Warning:** The protective grounding can be rendered ineffective if the TDC5 is damaged in shipment. Do not operate damaged apparatus until its safety has been verified by a qualified service technician. Tag a damaged TDC5 to indicate that it could be a safety hazard.

#### **Unpacking Your TDC5**

The following list of items should be supplied with your TDC5:

| Qty | Gamry P/N | Omega P/N | Description                                  |
|-----|-----------|-----------|----------------------------------------------|
| 1   | 990-00491 | 0         | Gamry TDC5 (modified Omega CS8DPT)           |
| 1   | 988-00072 |           | Gamry TDC5 Operator's Manual (this document) |
| 1   | 720-00078 |           | Main Power Cord, USA version                 |
| 1   | 985-00192 |           | USB 3.0 type A male/male cable, 6 ft.        |
| 1   |           | M4640     | Omega User's Guide                           |
| 1   | 990-00055 |           | RTD Probe                                    |
| 1   | 720-00016 |           | TDC5 Adapter for RTD cable                   |

Contact your local Gamry Instruments representative if you cannot find any of these items in your shipping containers.

#### **Physical Location**

You can place your TDC5 on a normal workbench surface. You will need access to the rear of the instrument because power connections are made from the rear. The TDC5 is not restricted to operation in a flat position. You can operate it on its side, or even upside-down.

#### Differences Between an Omega CS8DPT and a TDC5

#### Hardware Differences

A Gamry Instruments TDC5 has one addition compared to an unmodified Omega CS8DPT: A new connector is added to the front panel. It is a three-pin connector used for a three-wire 100  $\Omega$  platinum RTD. The RTD connector is wired in parallel with the input terminal strip on the Omega CS8DPT. You can still make use of the full range of input connections.

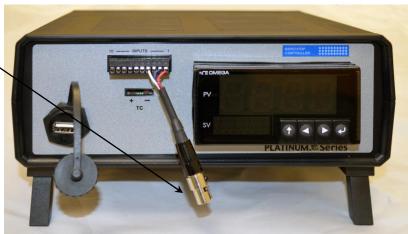

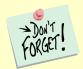

If you make other input connections:

- Be careful to avoid connecting two input devices, one to the 3-pin Gamry connector and one to the terminal strip. Unplug the RTD from its connector if you connect any sensor to the input terminal strip.
- You must reconfigure the controller for the alternate input. Consult the Omega manual for additional details.

#### **Firmware Differences**

The firmware configuration settings for the PID (proportional, integrating and derivative) controller in the TDC5 are changed from the Omega defaults. See Appendix A for details. Basically, Gamry Instruments' controller setup includes:

Configuration for operation with a three-wire 100  $\Omega$  platinum RTD as the temperature sensor,

PID tuning values appropriate for a Gamry Instruments Flexcell<sup>™</sup> with a 300 W heating jacket and active cooling through the Flexcell's heating coil.

#### AC Line Connection

The TDC5 is designed to operate at AC line voltages between 90 and 240 VAC, 50 or 60 Hz. You must use a suitable AC power cord to connect the TDC5 to your AC power source (mains).

Your TDC5 was shipped with a USA-type AC power input cord. If you need a different power cord, you may obtain one locally or contact Omega Engineering Inc. (<u>http://www.omega.com</u>).

The power cord using with the TDC5 must terminate with a CEE 22 Standard V female connector on the instrument end of the cable and

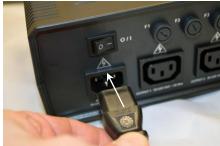

#### Chapter 2: Installation

must be rated for 10 A service.

**Warning:** If you replace the line cord you must use a line cord rated to carry at least 10 A of AC current. An improper line cord can create a safety hazard, which could result in injury or death.

#### **Power-up Check**

After the TDC5 is connected to an appropriate AC voltage source, you can turn it on to verify its basic operation.

The power switch is a large rocker switch on the left side of the rear panel.

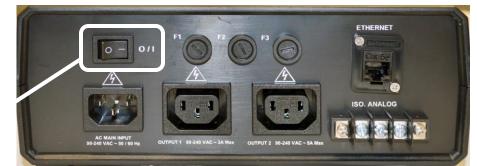

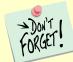

Make sure that a newly installed TDC5 has no connection to its switched **OUTPUT** outlets when it is first powered. You want to verify that the TDC5 powers up correctly before you add the complexity of external devices.

When the TDC5 is powered up, the temperature controller should light up and display a couple of status messages. Each message will be displayed for a few seconds.

If you connected an RTD to the unit, the upper display should show the current temperature at the probe (the units are degrees Celsius). If you do not have a probe installed, the upper display should show a line containing the characters **oPER**, as shown below:

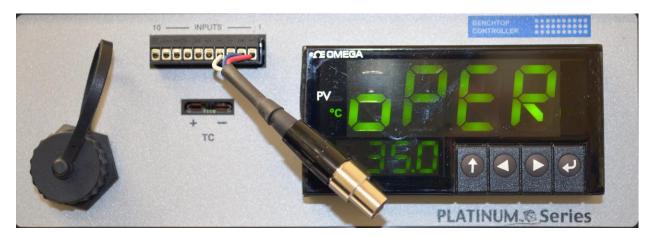

Once the unit has powered up correctly, turn it off before making the remaining system connections.

#### **USB** Cable

Connect the USB cable between the USB Type-A port on the front panel of the TDC5 and a USB Type-A port on your host computer. The supplied cable for this connection is a dual-ended USB Type-A cable. Type A is a rectangular connector. (Type B is an almost square USB connector.)

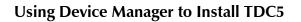

- 1. After the TDC5 is plugged into an available USB port on the host computer, turn on the host computer.
- 2. Log into your user account.
- 3. Run **Device Manager** on the host computer.

In Windows<sup>®</sup> 7, you can find **Device Manager** in the **Control Panel**. In Windows<sup>®</sup> 10, you can find it by searching in the Windows<sup>®</sup> search box.

- 4. Expand the **Ports** section in **Device Manager** as shown.
- 5. Turn on the TDC5 and look for a new entry that suddenly appears under **Ports**. This entry will tell you the COM number associated with the TDC5. Take note of this for use during installation of the Gamry Instruments software.
- 6. If the COM port is higher than number 8, decide on a port number less than 8.
- 7. Right-click on the new **USB Serial Device** that suddenly appeared, and select **Properties**.

A **USB Serial Device Properties** window like the one shown on the next page appears.

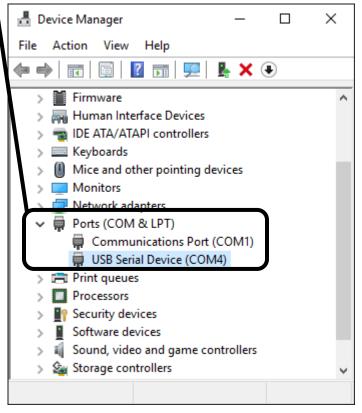

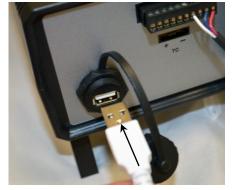

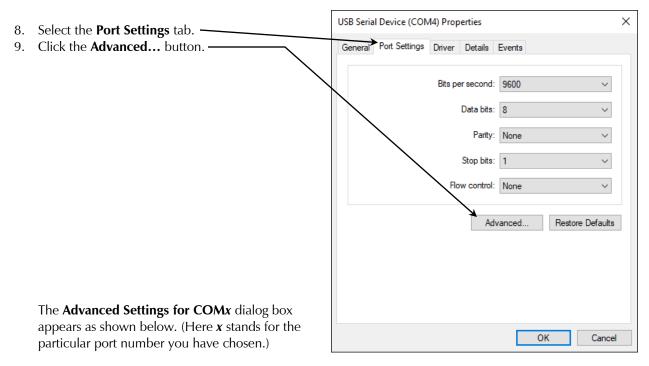

| Advanced Settings for COM4                                                            |              |               |   |           |      | ×            |
|---------------------------------------------------------------------------------------|--------------|---------------|---|-----------|------|--------------|
| Use FIFO buffers (require<br>Select lower settings to c<br>Select higher settings for | orrect conne | ction problem |   |           |      | OK<br>Cancel |
| Receive Buffer: Low (1)                                                               |              |               | Ţ | High (14) | (14) | Defaults     |
| Transmit Buffer: Low (1)                                                              |              |               | ļ | High (16) | (16) |              |
| COM Port Number: COM4                                                                 | ~            |               |   |           |      |              |

- 10. Select a new COM Port Number from the drop-down menu.
- Select a number of 8 or less. You do not need to change any other settings. After you have made a selection, remember this number to use during the Gamry Software Installation.
- 11. Click the **OK** buttons on the two open dialog boxes to close them.
- 12. Close the **Device Manager** by clicking on the **X** in the upper right-hand corner.
- 13. Proceed with the Gamry Software Installation.
- 14. Make sure to select **TemperatureControllers** in the **Select Features** dialog box during installation:

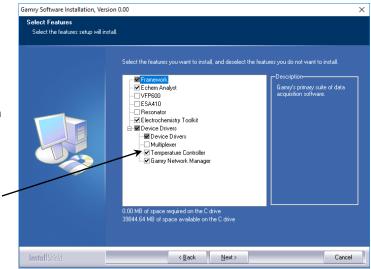

#### Chapter 2: Installation

| 15. During installation, be sure                                                                       | Gamry Software Installation, Version 0.00                                                                                                    |                                                                                                    |  |  |  |  |  |  |
|----------------------------------------------------------------------------------------------------|----------------------------------------------------------------------------------------------------|----------------------------------------------------------------------------------------------------|--|--|--|--|--|--|
| to choose the TDC5 in the <b>Temperature Controller</b>                                                | Temperature Controller Configuration<br>This is the current Temperature Controller configuration in GAMRY.INI. Make any required changes, then click<br>Next to continue. |                                                                                                    |  |  |  |  |  |  |
| Configurations Type drop-<br>down menu. Choose the<br>correct COM port that you<br>noted down earlier. |                                                                                                    | Temperature Controller Configurations<br>Unit # Type Label Serial # COM Port<br>1 TDC5 V TDC 12345 V<br>2 None V<br>3 None V |  |  |  |  |  |  |
|                                                                                                    | InstallShield                                                                                                    | < Back Next > Cancel                                                                                                    |  |  |  |  |  |  |

#### Connecting the TDC5 to a Heater or Cooler

There are many ways to heat an electrochemical cell. These include an immersible heater in the electrolyte, heating tape surrounding the cell, or a heating mantle. The TDC5 can be used with all these types of heaters, as long as they are AC-powered.

**Warning:** An AC-powered heater connected to a cell containing electrolyte can represent a significant electrical-shock hazard. Make sure that there are no exposed wires or connections in your heater circuit. Even cracked insulation can be a hazard when salt water is spilled on a wire.

The AC power for the heater is drawn from **Output 1** on the rear panel of the TDC5. This output is a IEC Type B female connector (common in the USA and Canada). Electrical cords with the corresponding male connector are available worldwide.

Please check that the fuse on **Output 1** is appropriate for use with your heater. The TDC5 is shipped with a 3 A **Output 1** fuse already installed.

In addition to controlling a heater, the TDC5 can control a cooling device. The AC power for the cooler is drawn from the outlet labeled **Output 2** on the rear of the TDC5.

The cooling device can be as simple as a solenoid valve in a cold-water line leading to a water jacket surrounding the cell. Another common cooling device is the compressor in a refrigeration unit.

Before connecting a cooling device to the TDC5, verify that the **Output 2** fuse is the correct value for your cooling device. The TDC5 is shipped with a 5 A **Output 2** fuse already installed.

#### Connecting the TDC5 to an RTD Probe

The TDC5 must be able to measure the temperature before it can control it. The TDC5 uses a platinum RTD to measure the cell temperature. A suitable RTD is supplied with the TDC5. This sensor plugs into adapter cable supplied with your TDC5:

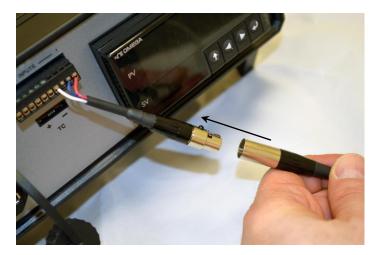

Contact Gamry Instruments, Inc. at our US facility if you need to substitute a third-party RTD into a CPT system.

Place the active end of the RTD as close as possible to the working electrode in your cell. This minimizes the effect of thermal gradients on the control accuracy.

#### **Cell Cables from the Potentiostat**

A TDC5 in your system does not affect the cell cable connections. These connections are made directly from the potentiostat to the cell. Please read the your potentiostat's Operator's Manual for cell cable instructions.

#### Setting up the TDC5 Operating Modes

The PID controller built into the TDC5 has a number of different operating modes, each of which is configured by means of user-entered parameters.

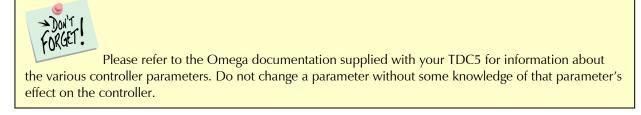

The TDC5 is shipped with default settings appropriate for heating and cooling a Gamry Instruments FlexCell using a 300 W heating jacket and a solenoid-controlled cold-water flow for cooling.

Appendix A lists the factory TDC5 settings.

# Checking TDC5 Operation

To test the operation of the TDC5, run a simple check-out script provided with the CPT Critical Pitting Test System. The name of this script is CHECK110.EXP. Use the procedure in the CPT Installation Manual to perform this checkout.

# Chapter 3: Use

This chapter covers normal use of the TDC5 Temperature Controller. The TDC5 is intended primarily for use in the Gamry Instruments CPT Critical Pitting Test System. It should also prove useful in other applications.

The TDC5 is based on the Omega CS8DPT temperature controller. Please read the Omega documentation to familiarize yourself with the operation of this apparatus.

#### Using Framework Scripts to Set Up and Control Your TDC5

For your convenience, the Gamry Instruments Framework<sup>™</sup> software includes a number of Explain<sup>™</sup> scripts that simplify setup and tuning of the TDC5. These scripts include:

TDC5 Start Auto Tune.expUsed to start the controller auto-tune processTDC5 Initialize Settings.expRestores the TDC5 to the factory default settings

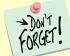

Tuning the TDC5 so that it works optimally on your experimental setup is very difficult using the front-panel controls of the TDC5. We *strongly recommend* that you use the scripts listed above to tune your TDC5.

There is one downside to using these scripts. They only run on a computer that has a Gamry Instruments potentiostat installed in the system and currently connected. If you do not have a potentiostat in the system, the script will show an error message and terminate before it outputs anything to the TDC5.

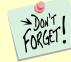

You cannot run any TDC5 script on a computer that does not include a Gamry Instruments potentiostat.

#### Thermal Design of Your Experiment

The TDC5 is used to control the temperature of a electrochemical cell. It does so by turning on and off a heat source that transfers heat to the cell. Optionally, a cooler can be used to remove heat from the cell. In either case, the TDC5 switches AC power to the heater or cooler to control the direction of any transfer of heat.

The TDC5 is a closed-loop system. It measures the temperature of the cell and uses feedback to control the heater and cooler.

Two major thermal problems are present to some degree in all system designs:

The first problem is temperature gradients in the cell. They are invariably present. However, they can be minimized by proper cell design.

Stirring the electrolyte helps a great deal.

The heater should have a large area of contact with the cell. Water jackets are good in this regard. Cartridge type heaters are poor.

Insulation surrounding the cell may minimize inhomogeneities by slowing the loss of heat through the walls of the cell. This is especially true near the working electrode, which may represent the major pathway of escaping heat. It is not unusual to find the electrolyte temperature near the working electrode 5–20°C lower than that of the bulk of the electrolyte.

If you cannot prevent thermal inhomogenieties, you can at least minimize their effects. One important design consideration is the placement of the RTD used to sense the cell temperature. Place the RTD as close as possible to the working electrode. This minimizes the error between the actual temperature at the working electrode and the temperature setting.

A second problem concerns the rate of temperature change. You would like to have the rate of heat transfer to the cell's contents high, so that changes in the cell's temperature can be made quickly. A more subtle point is that the rate of heat loss from the cell should also be high. If it is not, the controller risks gross overshoots of the set point temperature when it raises the cell temperature. Ideally, the system actively cools the cell as well as heats it. Active cooling can consist of a system as simple as tap water flowing through a cooling coil and a solenoid valve. Temperature control via an external heater such as a heating mantle is moderately slow. An internal heater, such as a cartridge heater is often quicker.

#### Tuning the TDC5 Temperature Controller: Overview

Closed-loop control systems such as the TDC5 *must* be tuned for optimal performance. A poorly tuned system suffers from slow response, overshoot, and poor accuracy. The tuning parameters depend greatly on the characteristics of the system being controlled.

The temperature controller in the TDC5 can be used in an ON/OFF mode or a PID (Proportional, Integral, Derivative) mode. The ON/OFF mode uses hysteresis parameters to control its switching. The PID mode uses tuning parameters. The controller in PID mode reaches the set-point temperature quickly without much overshoot and maintains that temperature within a closer tolerance than the ON/OFF mode.

#### When to Tune

The TDC5 is normally operated in PID (proportional, integrating, derivative) mode. This is a standard method for process-control equipment that allows for rapid changes in the set parameter. In this mode the TDC5 must be tuned to match it to the thermal characteristics of the system that it is controlling.

The TDC5 is shipped in a default for PID-control mode configuration. You must explicitly change it to operate in any other control mode.

The TDC5 is initially configured with parameters appropriate for a Gamry Instruments FlexCell<sup>™</sup> heated with a 300 W jacket and cooled using solenoid-valve controlling water-flow through a cooling coil. The tuning settings are described below:

#### Chapter 3: Use

| Parameter (Symbol)  | Setting |
|---------------------|---------|
| Proportional Band 1 | 9°C     |
| Reset 1             | 685 s   |
| Rate 1              | 109 s   |
| Cycle Time 1        | 1 s     |
| Dead Band           | 14 db   |

#### FACTORY-SET TUNING PARAMETERS

Retune your TDC5 with your cell system before you use it to run any real tests. Retune whenever you make major changes in the thermal behavior of your system. Typical changes that may require retuning include:

Changing to a different cell,

Addition of thermal insulation to the cell,

Addition of a cooling coil,

Changing the position or power of the heater, or

Changing from an aqueous electrolyte to an organic electrolyte.

In general you do not have to retune when switching from one aqueous electrolyte to another. Tuning is therefore only an issue when you first set up your system. After the controller has been tuned for your system, you may ignore tuning as long as your experimental setup remains relatively constant.

#### **Restoring Factory Settings**

The TDC5 is configured using many settings (fully listed in Appendix A) which can be entered by a complicated user interface using the four buttons on the front of the TDC5. We anticipate that anyone using this interface is likely to scramble the TDC5 settings at least once. Various "automatic" TDC5 operations could also result in incorrect settings, especially if they are interrupted in mid-operation.

Re-entering all the default settings manually would be time-consuming and error-prone. For this reason, Gamry Instruments has provided an Explain script that resets all TDC5 settings to the default settings:

Start the Gamry Instruments Framework<sup>™</sup> software.

Select **Experiment > Named Script... > TDC5 Initialize Settings.exp** from the Framework menu. (The Framework script that resets the TDC5 is TDC5 Initialize Settings.exp).

When this script runs, it displays a TDC5 Quality Check window similar to that in Figure 3-1.

#### Figure 3-1. Initial Dialog Box Displayed by a TDC5 Script

| TDC5 Quality Check |            |        |       |       |  |
|--------------------|------------|--------|-------|-------|--|
| Default Save       | Restore OK | Cancel |       |       |  |
| Temp. Controller   | ( TDC5     | C N/A  | C N/A | C N/A |  |
|                    |            |        |       |       |  |

When you click the **OK** button, the script sends configuration data to the TDC5.

This process should take less than one minute. At the end of the transfer process, a second dialog box, similar to Figure 3-2, appears.

Figure 3-2. Final Dialog Box Displayed by a TDC5 Script

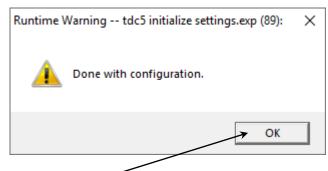

Click the **OK** button to end the reset process.

#### Automatic versus Manual Tuning

Tune your TDC5 automatically whenever possible.

Unfortunately, the system response with many electrochemical cells is too slow for auto tuning. You cannot auto tune if a 5°C increase or decrease in the system temperature takes more than ten minutes. In most cases, auto tune on an electrochemical cell will fail unless the system is actively cooled.

A full description of the manual tuning of PID controllers is beyond the scope of this manual. However, a later section of this chapter does give a relatively simple step-by-step procedure for manually tuning the TDC5.

The following table contains the tuning parameters for a Gamry Instruments Flex Cell used with a 300 W heating mantle and switched cooling using water flow though the standard cooling coil. The solution was stirred.

| Parameter (Symbol)  | Setting |
|---------------------|---------|
| Proportional Band 1 | 9°C     |
| Reset 1             | 685 s   |
| Rate 1              | 109 s   |
| Cycle Time 1        | 1 s     |
| Dead Band (db)      | 14      |

#### Auto Tuning the TDC5

We strongly recommend that you auto-tune the TDC5 as explained in the Omega® User's Guide, section 4.6.2.

# Appendix A: Default Controller Configuration Appendix A: Default Controller Configuration

### Initialization Mode Menu

| Level<br>2 | Level<br>3 | Level<br>4 | Level<br>5         | Level<br>6 | Level<br>7 | Level<br>8 | Notes                                     |
|------------|------------|------------|--------------------|------------|------------|------------|-------------------------------------------|
| INPt       | t.C.       | k          |                    |            |            |            | Type K thermocouple                       |
|            |            | J          |                    |            |            |            | Type J thermocouple                       |
|            |            | t          |                    |            |            |            | Type T thermocouple                       |
|            |            | E          |                    |            |            |            | Type E thermocouple                       |
|            |            | N          |                    |            |            |            | Type N thermocouple                       |
|            |            | R          |                    |            |            |            | Type R thermocouple                       |
|            |            | S          |                    |            |            |            | Type S thermocouple                       |
|            |            | b          |                    |            |            |            | Type B thermocouple                       |
|            |            | С          |                    |            |            |            | Type C thermocouple                       |
|            | Rtd        | N.wIR      | 3 wl               |            |            |            | 3-wire RTD                                |
|            |            |            | 4 wl               |            |            |            | 4-wire RTD                                |
|            |            |            | 2 wl               |            |            |            | 2-wire RTD                                |
|            |            | A.CRV      | 385.1              |            |            |            | 385 calibration curve, 100 $\Omega$       |
|            |            |            | 385.5              |            |            |            | 385 calibration curve, 500 $\Omega$       |
|            |            |            | 385.t              |            |            |            | 385 calibration curve, 1000 $\Omega$      |
|            |            |            | 392                |            |            |            | 392 calibration curve, 100 $\Omega$       |
|            |            |            | 391.6              |            |            |            | 391.6 calibration curve, 100 $\Omega$     |
|            | tHRM       | 2.25k      |                    |            |            |            | 2250 $\Omega$ thermistor                  |
|            |            | 5k         |                    |            |            |            | 5000 $\Omega$ thermistor                  |
|            |            | 10k        |                    |            |            |            | 10,000 $\Omega$ thermistor                |
|            | PRoC       | 4-20       |                    |            |            |            | Process input range: 4 to 20 mA           |
|            |            |            | Note: T<br>ranges. | his Manu   | al and Liv | /e Scaling | g submenu is the same for all <b>PRoC</b> |
|            |            |            | MANL               | Rd.1       |            |            | Low display reading                       |
|            |            |            |                    | IN.1       |            |            | Manual input for Rd.1                     |
|            |            |            |                    | Rd.2       |            |            | High display reading                      |
|            |            |            |                    | IN.2       |            |            | Manual input for Rd.2                     |
|            |            |            | LIVE               | Rd.1       |            |            | Low display reading                       |
|            |            |            |                    | IN.1       |            |            | Live Rd.1 input, ENTER for current        |
|            |            |            |                    | Rd.2       |            |            | High display reading                      |
|            |            |            |                    | IN.2       |            |            | Live Rd.2 input, ENTER for current        |
|            |            | 0–24       |                    |            |            |            | Process input range: 0 to 24 mA           |
|            |            | +-10       |                    |            |            |            | Process input range: -10 to +10 V         |
|            |            |            | Note: +            | - 1.0 and  | d +-0.1 s  | upport Sl  | NGL, dIFF and RtIO <b>tYPE</b>            |
|            |            | +-1        | tYPE               | SNGL       |            |            | Process input range: -1 to +1 V           |

| 2345678Notes111000000011111111111111111111111111111111111111111111111111111111111111111111111111111111111111111111111111111111111111111111111111111111111111111111111111111111111111111111111111111111                                                                                                    | Level | Level | Level        | Level   | Level     | Level       | Level       | onfiguration                               |
|----------------------------------------------------------------------------------------------------|-------|-------|--------------|---------|-----------|-------------|-------------|--------------------------------------------|
| Image: Marking Sectors       RtLO       Ratiometric between AIN + and AIN-Process input range: -0.1 to +0.1 V         Image: Marking Sectors       Note: The +- 0.05 input supports       Process input range: -0.1 to +0.1 V         Image: Marking Sectors       VYPE       dIFF       Differential between AIN + and AIN-Process input range: -0.05 to +0.05 V         Image: Marking Sectors       Image: Marking Sectors       RtLO       Ratiometric between AIN + and AIN-Process input range: -0.05 to +0.05 V         Image: Marking Sectors       Image: Marking Sectors       RtLO       Ratiometric between AIN + and AIN-Process input range: -0.05 to +0.05 V         Image: Marking Sectors       Image: Marking Sectors       Ratiometric between AIN + and AIN-Process input range: -0.05 to +0.05 V         Image: Marking Sectors       Image: Marking Sectors       Image: Marking Sectors       Ratiometric between AIN + and AIN-Process input range: -0.05 to +0.05 V         Image: Marking Sectors       Image: Marking Sectors       Image: Marking Sectors       Image: Marking Sectors         Image: Marking Sectors       Image: Marking Sectors       Image: Marking Sectors       Image: Marking Sectors         Image: Marking Sectors       Image: Marking Sectors       Image: Marking Sectors       Image: Marking Sectors         Image: Marking Sectors       Reading format -999 Pi to +9999       Image: Marking Sectors       Image: Marking Sectors         Image: Markin                                                                                                    |       |       |              |         |           |             |             | Notes                                      |
| image: 1       image: 1       Process input range: 0.1 to +0.1 V         image: 1       Note: The +-0.5 input supports       IFF and RtIO tYPE         image: 1       imput supports       Differential between AIN+ and AIN-         image: 1       imput supports       Ratiometric between AIN+ and AIN-         image: 1       imput supports       Ratiometric between AIN+ and AIN-         image: 1       image: 1       RtLO       Ratiometric between AIN+ and AIN-         image: 1       image: 1       image: 1       Ratiometric between AIN+ and AIN-         image: 1       image: 1       image: 1       Ratiometric between AIN+ and AIN-         image: 1       image: 1       image: 1       Ratiometric between AIN+ and AIN-         image: 1       image: 1       image: 1       image: 1       Ratiometric between AIN+ and AIN-         image: 1       image: 1       image: 1       image: 1       image: 1       image: 1         image: 1       image: 1       image: 1       image: 1       image: 1       image: 1         image: 1       image: 1       image: 1       image: 1       image: 1       image: 1         image: 1       image: 1       image: 1       image: 1       image: 1       image: 1         image: 1       image: 1                                                                                                    |       |       |              |         | dIFF      |             |             | Differential between AIN+ and AIN-         |
| Image: Note: The +- 0.05 input supports dIFF and RtIO tYPEImage: Note: The +- 0.05 input supports dIFF and RtIO tYPEImage: Note: The RtIDImage: Note: The RtIDImage: Note: The Manual / Live inputs repeat from 10, represented by $n$ Image: Note: The Manual / Live inputs repeat from 10, represented by $n$ Image: Note: The Manual / Image: Note: The Manual / Image: Note: The Manual / Image: Note: The Manual / Image: Note: The Manual / Image: Note:                                                                                                    |       |       |              |         | RtLO      |             |             | Ratiometric between AIN+ and AIN-          |
| Image: state of the state of the state o  |       |       | +-0.1        |         |           |             |             | Process input range: -0.1 to +0.1 V        |
| Image: state of the state of the state of |       |       |              | Note: T | he +- 0.0 | 05 input s  | supports a  | dIFF and RtIO <b>tYPE</b>                  |
| Image: Angle of the sector of the sector o |       |       | +05          | tYPE    | dIFF      |             |             | Differential between AIN+ and AIN-         |
| tAREdSbLImage: constraint of the sector of the sector of the secto                   |       |       |              |         | RtLO      |             |             | Ratiometric between AIN+ and AIN-          |
| ENbL<br>RMtImage: Second second second            |       |       |              |         |           |             |             | Process input range: -0.05 to +0.05 V      |
| RMtRMtImage: specifies the number of points to useLINRN.PNtNote: The Manuel / LiveSpecifies the number of points to useMANLRd.nNote: The Manuel / LiveImage: specifies the number of points to useMANLRd.nImage: specifies the number of pointsImage: specifies the number of pointsMANLRd.nImage: specifies the number of pointsImage: specifies the number of pointsMANLRd.nImage: specifies the number of pointsImage: specifies the number of pointsMANLRd.nImage: specifies the number of pointsImage: specifies the number of pointsMANLRd.nImage: specifies the number of pointsImage: specifies the number of pointsMANLRd.nImage: specifies the number of pointsImage: specifies the number of pointsImage: specifies the number of pointsImage: specifies the number of pointsImage: specifies the number of pointsImage: specifies the number of pointsImage: specifies the number of pointsImage: specifies the number of pointsImage: specifies the number of pointsImage: specifies the number of pointsImage: specifies the number of pointsRdGdEr.PFFFFImage: specifies the number of pointsImage: specifies the number of pointsRdGdEr.PFFFFImage: specifies the number of pointsImage: specifies the number of pointsRdGGEC°FGEC°C°CCImage: specifies the number of pointsRdGGEC°FSpecifies the number of pointsSpecifies the numbe                                                                                                    | tARE  | dSbL  |              |         |           |             |             | Disable tARE feature                       |
| LINRN.PNtImage: second second s                   |       | ENbL  |              |         |           |             |             | Enable tARE on oPER menu                   |
| MANLNote: The Manual / Live inputs repeat from 110, represented by nMANLRd.nLow display readingIN.nManual input for Rd.nLIVERd.nLow display readingIN.nLow display readingIN.nReading format -999.9 to +999.9INTER for currentReading format -999.9 to +999.9INTER for C°CINTER for C°CINTER for C°CINTER for C°CINTER for C°CINTER for C°CINTER for C°CINTER for C°CINTER for C°CINTER for C°CINTER for C°CINTER for C°CINTER for C°CINTER for C°CINTER for C°CINTER for C <t< td=""><td></td><td>RMt</td><td></td><td></td><td></td><td></td><td></td><td>Enable tARE on oPER and Digital Input</td></t<>                                                                                                    |       | RMt   |              |         |           |             |             | Enable tARE on oPER and Digital Input      |
| MANLRd.nLow display readingIN.nManual input for Rd.nLIVERd.nIN.nLow display readingIN.nLive Rd.n input, ENTER for currentRdGdEC.PFFF.FFFFFReading format -999.9 to +999.9FFFFReading format -999.9 to +999.9FFFFReading format -9.99 to +99.99FFFFDegrees Celsius annunciatorFF°C°CPerces Celsius annunciatorDegrees Fahrenheit annunciatorNoNETurns off for non-temperature unitsd.RNdDisplay RoundingFLtR8161632326464128128142                                                                                                    | LINR  | N.PNt |              |         |           |             |             | Specifies the number of points to use      |
| IN.nManual input for Rd.nLIVERd.nLow display readingIN.nLive Rd.n input, ENTER for currentRdGdEC.PFFF.FFFFFReading format -999.9 to +999.9FFFFFFFFFFFFReading format -999.9 to +99.99FFFFPegrees Celsius annunciatorFF°C°C°FDegrees Celsius annunciator°F°C°FNoNETurns off for non-temperature unitsd.RNdDisplay RoundingFLtR8161632128128128141281512816128                                                                                                    |       |       |              | Note: T | he Manu   | al / Live i | nputs rep   | eat from 110, represented by <b>n</b>      |
| LIVERd.nLow display readingRdGIN.nLive Rd.n input, ENTER for currentRdGdEC.PFFF.FReading format -999.9 to +999.9FFFFFFFFReading format -999.9 to +999.9FF.FFFF.FFReading format -9.99 to +99.99FF.FFFF.FFReading format -9.99 to +9.99FF.C°CCDegrees Celsius annunciatorPerces Celsius annunciatorPerces Fahrenheit annunciatorDegrees Fahrenheit annunciatorNoNEImage: Selection of the selection of the selection of                                                                                                    |       | MANL  | Rd. <b>n</b> |         |           |             |             | Low display reading                        |
| RdGIN.nLive Rd.n input, ENTER for currentRdGdEC.PFFF.FReading format -999.9 to +999.9FFFFFFFFReading format -9999 to +9999FF.FFFFFFReading format -99.99 to +99.99FF.FFPegrees Celsius annunciator°F°C°CDegrees Celsius annunciator°FDegrees Fahrenheit annunciatorNoNETurns off for non-temperature unitsd.RNdDisplay RoundingFLtR816323264641281281112                                                                                                    |       | -     | IN. <b>n</b> |         |           |             |             | Manual input for Rd. <b>n</b>              |
| RdG         dEC.P         FFF.F         Reading format -999.9 to +999.9           Image: FFFF         Image: FFFF         Reading format -999.9 to +999.9           Image: FF.FF         Image: FFFF         Reading format -999.9 to +99.99           Image: FF.FF         Image: FFFF         Reading format -99.99 to +99.99           Image: FF.FF         Image: FFFF         Image: FFFF           Image: FFC         Image: FFFF         Image: FFFF           Image: FFC         Image: FFFF         Image: FFFF           Image: FFC         Image: FFFF         Image: FFFF           Image: FFC         Image: FFFF         Image: FFFF         Image: FFFF           Image: FFC         Image: FFFF         Image: FFFF         Image: FFFF         Image: FFFF           Image: FFC         Image: FFFF         Image: FFFF         Image: FFFF         Image: FFFF         Image: FFFF           Image: FLTR         Image: FFFF         Image: FFFF         Image: FFFF         Image: FFFF         Image: FFFF         Image: FFFF         Image: FFFF           Image: FLTR         Image: FFFF         Image: FFFF         Image: FFFF         Image: FFFF         Image: FFFF         Image: FFFF         Image: FFFF         Image: FFFF           Image: FLTR         Image: FFFF         Image: F                                                                                                    |       | LIVE  | Rd. <b>n</b> |         |           |             |             | Low display reading                        |
| FFFFReading format -9999 to +9999FF.FFReading format -99.99 to +99.99FF.FFReading format -9.999 to +99.99FF°C°C°F°C°C°F°C°FNoNEDegrees Celsius annunciatorNoNETurns off for non-temperature unitsd.RNdDisplay RoundingFLtR81616323264641281112128                                                                                                    |       |       | IN. <b>n</b> |         |           |             |             | Live Rd. <b>n</b> input, ENTER for current |
| FF.FFReading format -99.99 to +99.99°F°C°CReading format -99.99 to +99.99°F°C°CDegrees Celsius annunciator°F°C°FDegrees Celsius annunciatorNNNETurns off for non-temperature unitsd.RNdDisplay RoundingFLtR8Readings per displayed value: 8163216128128112811112                                                                                                    | RdG   | dEC.P | FFF.F        |         |           |             |             | Reading format -999.9 to +999.9            |
| F.FFFImage: Constraint of the sector of the sector of the sec          |       |       | FFFF         |         |           |             |             | Reading format -9999 to +9999              |
| °F°C°C°CDegrees Celsius annunciator°FDegrees Fahrenheit annunciatorNoNETurns off for non-temperature unitsd.RNdDisplay RoundingFLtR8Readings per displayed value: 816324646412812811112                                                                                                    |       |       | FF.FF        |         |           |             |             | Reading format -99.99 to +99.99            |
| °FOONONEImage: Constraint of the constraint of the constrai                                              |       |       | F.FFF        |         |           |             |             | Reading format -9.999 to +9.999            |
| NoNETurns off for non-temperature unitsd.RNdDisplay RoundingFLtR8Readings per displayed value: 81616323232646412812812                                                                                                    |       | °F°C  | °C           |         |           |             |             | Degrees Celsius annunciator                |
| d.RNdImage: Constraint of the systemDisplay RoundingFLtR8Image: Constraint of the systemReadings per displayed value: 8Image: Constraint of the system16Image: Constraint of the systemImage: Constraint of the system32Image: Constraint of the systemImage: Constraint of the system32Image: Constraint of the systemImage: Constraint of the system64Image: Constraint of the systemImage: Constraint of the system128Image: Constraint of the systemImage: Constraint of the system1Image: Constraint of the systemImage: Constraint of the system1Image: Constraint of the systemImage: Constraint of the system1Image: Constraint of the systemImage: Constraint of the system1Image: Constraint of the systemImage: Constraint of the system1Image: Constraint of the systemImage: Constraint of the system1Image: Constraint of the systemImage: Constraint of the system1Image: Constraint of the systemImage: Constraint of the system1Image: Constraint of the systemImage: Constraint of the system1Image: Constraint of the systemImage: Constraint of the system1Image: Constraint of the systemImage: Constraint of the system1Image: Constraint of the systemImage: Constraint of the system1Image: Constraint of the systemImage: Constraint of the system1Image: Constraint of the systemImage: Constraint of the system1<                                                                                                    |       |       | °F           |         |           |             |             | Degrees Fahrenheit annunciator             |
| FLtR       8       Readings per displayed value: 8         16       16       16         32       32       32         64       64       64         128       128       128         1       1       2                                                                                                    |       |       | NoNE         |         |           |             |             | Turns off for non-temperature units        |
| 16       16         32       32         64       64         128       128         1       2                                                                                                    |       | d.RNd |              |         |           |             |             | Display Rounding                           |
| 32       32       32         64       64       64         128       128       128         1       1       2                                                                                                    |       | FLtR  | 8            |         |           |             |             | Readings per displayed value: 8            |
| 64       64         128       128         1       1         2       2                                                                                                    |       |       | 16           |         |           |             |             | 16                                         |
| 128     128     128       1     1     2                                                                                                    |       |       | 32           |         |           |             |             | 32                                         |
| 1 2                                                                                                    |       |       | 64           |         |           |             |             | 64                                         |
|                                                                                                    |       |       | 128          |         |           |             |             | 128                                        |
| 2 3                                                                                                    |       |       | 1            |         |           |             |             | 2                                          |
|                                                                                                    |       |       | 2            |         |           |             |             | 3                                          |
| 4 4                                                                                                    |       |       | 4            |         |           |             |             | 4                                          |
| Note: Four digit displays offer 2 annunciators, Six digit displays offer 6                                                                                                    |       |       |              | Note: F | our digit | displays c  | offer 2 ani | nunciators, Six digit displays offer 6     |
| ANN.n ALM.1 Alarm 1 status mapped to "1"                                                                                                    |       | ANN.n | ALM.1        |         |           |             |             | <b>3 1 1</b>                               |
| ALM.2 Alarm 2 status mapped to "1"                                                                                                    |       |       | ALM.2        |         |           |             |             |                                            |
| <i>oUt#</i> Output state selections by name                                                                                                    |       |       | oUt#         |         |           |             |             |                                            |
| NCLR         GRN         Default display color: Green                                                                                                    |       | NCLR  | GRN          |         |           |             |             |                                            |
| REd Red                                                                                                    |       |       | REd          |         |           |             |             |                                            |

Appendix A: Default Controller Configuration

| 2     3     4     5     6     7     8     Notes       Image: Image:                                                                                        | Laural     | Laural     | 1          |                   |            |            |            | onfiguration                             |
|----------------------------------------------------------------------------------------------------|------------|------------|------------|-------------------|------------|------------|------------|------------------------------------------|
| bRCtHIGHImage: sector of the sector of the sector o                    | Level<br>2 | Level<br>3 | Level<br>4 | Level<br>5        | Level<br>6 | Level<br>7 | Level<br>8 | Notes                                    |
| MEdMedium display brightnessECIN5 VLowLow display brightnessFCIN5 VLowLow display brightnessFCIN5 VLow10 V10 VLow10 V12 VLow12 V24 VLowLow0 VLowLow0 VLowLow0 VLowLow0 VLowLow0 VLowLow0 VLowLow0 VLowLow0 VLowLow0 VLowLow0 VLowLow0 VLowLow0 VLowLow0 VLowLow0 VLowLow0 VLowLow0 VLowLow0 VLowLow0 VLowLow0 VLowLow0 VLowLow0 VLowLow0 VLowLow0 VLowLow10 VLowLow10 VLowLow10 VLowLow10 VLowLow10 VLowLow10 VLowLow10 VLowLow10 VLowLow10 VLowLow10 VLowLow10 VLowLow10 VLowLow10 VLowLow<                                                                                                    |            |            | AMbR       |                   |            |            |            | Amber                                    |
| ECN $5 V$ $10 V$ $10 V$ $10 V$ $10 V$ $10 V$ $10 V$ $12 V$ $10 V$ $12 V$ $12 V$ $12 V$ $24 V$ $24 V$ $24 V$ $24 V$ $0 V$ $0 V$ $24 V$ $24 V$ $0 V$ $0 V$ $24 V$ $0 V$ $24 V$ $0 V$ $24 V$ $0 V$ $0 V$ $24 V$ $0 V$ $0 V$ $24 V$ $0 V$ $0 V$ $24 V$ $0 V$ $0 V$ $24 V$ $0 V$ $0 V$ $24 V$ $0 V$ $0 V$ $24 V$ $0 V$ $0 V$ $24 V$ $0 V$ $0 V$ $24 V$ $0 V$ $0 V$ $24 V$ $0 V$ $0 V$ $24 V$ $0 V$ $0 V$ $V ES$ $0 V$ $V ES$ $0 V$ $V ES$ $0 V$ $V ES$ $0 V$ $V ES$ $0 V$ $V ES$ $0 V$ $V ES$ $0 V$ $V ES$ $0 V$ $V ES$ $0 V$ $V ES$ $0 V$ $V ES$ $0 V$ $V ES$ $0 V$ $V ES$ $0 V$ $V ES$ $0 V$ $V ES$ $0 V$ $V ES$ $0 V$ $V ES$ $0 V$ $0 V ES$ $0 V$ $0 V ES$ $0 V$ $0 V ES$ $0 V$ $0 V ES$ $0 V$ $0 V ES$ $0 V$ $0 V ES$ $0 V$ $0 V ES$ $0 V$ $0 V ES$ $0 V$ $0 V ES$ $0 V$ $0$                                                                                                    |            | bRGt       | HIGH       |                   |            |            |            | High display brightness                  |
| ECtN5 VImage: S V10 V10 V10 V12 V10 V12 V24 V24 V24 V0 V10 V24 V0 V10 V24 V0 V10 V24 V0 V10 V24 V0 V10 V24 V0 V10 V10 V10 V10 V24 V0 V10 V24 V0 V10 V24 V0 V10 V10 V0 V10 V10 V<                                                                                                    |            |            | MEd        |                   |            |            |            | Medium display brightness                |
| 10 V10 V10 V12 V10 V12 V24 V24 V12 V0 V24 V24 V0 V24 V24 V0 V24 V24 V0 V24 V24 V0 V24 V24 V0 V24 V24 V0 V24 V24 V0 V24 V24 V0 V24 V24 V0 V24 V24 V0 V24 V24 V0 V24 V24 V0 V24 V24 V0 V26 VConfigure the USB port10 VMAEGModeCMdVALyNoValis for commands from other end10 V10 VAALFStAt10 V10 V25 Includes Alarm status bytes11 V10 VYES11 V10 VYES11 V10 VYES11 V10 VYES12 V10 VYES14 V10 VYES15 VYES16 V10 V16 V10 V17 VYES18 VYES19 VYES10 V10 V10 V10 V10 V10 V11 VYES11 VYES12 V10 V14 VYES15 VYES16 VYES16 VYES17 VYES18 VYES19 VYES10 V<                                                                                                    |            |            | Low        |                   |            |            |            | Low display brightness                   |
| 12 V                                                                                                    | ECtN       | 5 V        |            |                   |            |            |            | Excitation voltage: 5 V                  |
| 24 V                                                                                                    |            | 10 V       |            |                   |            |            |            | 10 V                                     |
| 0 V                                                                                                    |            | 12 V       |            |                   |            |            |            | 12 V                                     |
| CoMM       USb       Image: Second Second Se                                  |            | 24 V       |            |                   |            |            |            | 24 V                                     |
| Note:       This PRot       submenu is the same for USB, Ethernet, and Serial ports.         PRot       OMEG       ModE       CMd       Waits for commands from other end         Transmit continuously every ###.#       Sec       Transmit continuously every ###.#         Image: Sec in Clubes Alarm status bytes       Mode       VAL       No         Image: Sec in Clubes Alarm status bytes       RdNC       YES       Includes Alarm status bytes         Image: Sec in Clubes Alarm status bytes       RdNC       YES       Includes process reading         Image: Sec in Clubes Alarm status bytes       RdNC       YES       Includes highest process reading         Image: Sec in Clubes Alarm status bytes       Image: Sec in Clubes highest process reading       YES       Includes highest process reading         Image: Sec in Clubes Includes Index in the value (F, C, V, mV, mA)       YES       Includes lowest process reading         Image: Sec in Clubes Includes Index in the value (F, C, V, mV, mA)       YES       Sec in unit with value (F, C, V, mV, mA)         Image: Sec in Clubes Includes Index in the value (F, C, V, mV, mA)       YES       Sec in unit with value (F, C, V, mV, mA)         Image: Sec in Clubes Includes Index in the value (F, C, V, mV, mA)       YES       Sec in unit with value (F, C, V, mV, mA)         Image: Sec in Clubes Includes Index in thevalue (F, C, V, MV, mA)       YES <t< td=""><td></td><td>0 V</td><td></td><td></td><td></td><td></td><td></td><td>Excitation off</td></t<>                                                                                                    |            | 0 V        |            |                   |            |            |            | Excitation off                           |
| PRotOMECModeCMdWaits for commands from other endImage: Second Second Se                                                        | CoMM       | USb        |            |                   |            |            |            | Configure the USB port                   |
| Image: Section of the seciency of the seciency of the secincy of the seciency of the seciency of the seciency o                |            |            | Note: T    | his <b>PRot</b> s | submenu    | is the sar | ne for US  | SB, Ethernet, and Serial ports.          |
| Image: sec sec sec sec sec sec sec sec sec sec                                                                                                    |            |            | PRot       | oMEG              | ModE       | CMd        |            | Waits for commands from other end        |
| Includes Alarm status bytesImage: Includes Alarm status bytesImage: Includes process readingImage: Includes process readingImage: Includes process readingImage: Includes Includes bytesImage: Includes Includes Includes bytesImage: Includes Includes                                                                                                    |            |            |            |                   |            | CoNt       |            | , ,                                      |
| Image: Section of the section of the secting of the secting of th                |            |            |            |                   | dAt.F      | StAt       | No         |                                          |
| Image: constraint of the second second sec |            |            |            |                   |            |            | yES        | Includes Alarm status bytes              |
| Image: section of the section of the secting of the secting of the secting of th |            |            |            |                   |            | RdNG       | yES        | Includes process reading                 |
| Image: state in the state in the state                 |            |            |            |                   |            |            | No         |                                          |
| Image: Second second second                |            |            |            |                   |            | PEAk       | No         |                                          |
| Includes lowest process readingImage: sequence of the sequence of the sequen                   |            |            |            |                   |            |            | yES        | Includes highest process reading         |
| Image: constraint of the second second sec |            |            |            |                   |            | VALy       | No         |                                          |
| Image: serial port of the serial port configurationImage: serial port configurationImage: serial port port port port port port port port                                                                                                    |            |            |            |                   |            |            | yES        | Includes lowest process reading          |
| Image: constraint of the sector of the sector of the sec |            |            |            |                   |            | UNIt       | No         |                                          |
| Image: Constraint of the section of the section of |            |            |            |                   |            |            | yES        | Send unit with value (F, C, V, mV, mA)   |
| Image: constraint of the section of the section of |            |            |            |                   | _LF_       | No         |            |                                          |
| NoNoImage: Constraint of the second of the second of the                             |            |            |            |                   |            | yES        |            | Appends line feed after each send        |
| Image: separation of the separation of the separatis of the separation of the separati |            |            |            |                   | ECHo       | yES        |            | Retransmits received commands            |
| Image: Constraint of the second second sec |            |            |            |                   |            | No         |            |                                          |
| M.bUSRtUStandard Modbus protocolImage: M.bUSASCIOmega ASCII protocolImage: M.bUSASCIOmega ASCII protocolImage: M.bUSAddRImage: M.bUSImage: M.bUSImage                                                                                                    |            |            |            |                   | SEPR       | _CR_       |            | Carriage Return separator in <b>CoNt</b> |
| AddRASCIOmega ASCII protocolAddRImage: AddRUSB requires AddressEtHNPRotImage: AddREthernet port configurationAddRImage: AddRImage: AddREthernet "Telnet" requires AddressSERPRotImage: AddRImage: AddRIma                                                                                                    |            |            |            |                   |            | SPCE       |            | Space separator in <b>CoNt</b> Mode      |
| AddRAddRImage: Second second se                   |            |            |            | M.bUS             | RtU        |            |            | Standard Modbus protocol                 |
| EtHNPRotImage: Second second se                   |            |            |            |                   | ASCI       |            |            | Omega ASCII protocol                     |
| AddRAddREthernet "Telnet" requires AddressSERPRotSerial port configurationC.PARbUS.F232CSingle device Serial Comm ModeImage: Serial Comm Mode485Multiple devices Serial Comm Mode                                                                                                    |            |            | AddR       |                   |            |            |            | USB requires Address                     |
| SERPRotSerial port configurationC.PARbUS.F232CSingle device Serial Comm ModeImage: Serial Comm Mode485Multiple devices Serial Comm Mode                                                                                                    |            | EtHN       | PRot       |                   |            |            |            | Ethernet port configuration              |
| C.PAR     bUS.F     232C     Single device Serial Comm Mode       485     Multiple devices Serial Comm Mode                                                                                                    |            |            | AddR       |                   |            |            |            | Ethernet "Telnet" requires Address       |
| 485   Multiple devices Serial Comm Mode                                                                                                    |            | SER        | PRot       |                   |            |            |            | Serial port configuration                |
|                                                                                                    |            |            | C.PAR      | bUS.F             | 232C       |            |            | Single device Serial Comm Mode           |
| bAUd         19.2         Baud rate: 19,200 Bd           Image: Second second seco                                                    |            |            |            |                   | 485        |            |            | Multiple devices Serial Comm Mode        |
|                                                                                                    |            |            |            | bAUd              | 19.2       |            |            | Baud rate: 19,200 Bd                     |
|                                                                                                    |            |            |            |                   |            |            |            |                                          |
|                                                                                                    |            |            |            |                   |            |            |            |                                          |

| Level | Level | Level              | Level | Level | Level | Level | onfiguration                              |
|-------|-------|--------------------|-------|-------|-------|-------|-------------------------------------------|
| 2     | 3     | 4                  | 5     | 6     | 7     | 8     | Notes                                     |
|       |       |                    |       | 9600  |       |       | 9,600 Bd                                  |
|       |       |                    |       | 4800  |       |       | 4,800 Bd                                  |
|       |       |                    |       | 2400  |       |       | 2,400 Bd                                  |
|       |       |                    |       | 1200  |       |       | 1,200 Bd                                  |
|       |       |                    |       | 57.6  |       |       | 57,600 Bd                                 |
|       |       |                    |       | 115.2 |       |       | 115,200 Bd                                |
|       |       |                    | PRty  | odd   |       |       | Odd parity check used                     |
|       |       |                    | ,     | EVEN  |       |       | Even parity check used                    |
|       |       |                    |       | NoNE  |       |       | No parity bit is used                     |
|       |       |                    |       | oFF   |       |       | Parity bit is fixed as a zero             |
|       |       |                    | dAtA  | 8blt  |       |       | 8 bit data format                         |
|       |       |                    |       | 7blt  |       |       | 7 bit data format                         |
|       |       |                    | StoP  | 1blt  |       |       | 1 stop bit                                |
|       |       |                    |       | 2blt  |       |       | 2 stop bits gives a "force 1" parity bit  |
|       |       | AddR               |       |       |       |       | Address for 485, placeholder for 232      |
| SFty  | PwoN  | RSM                |       |       |       |       | RUN on power up if not previously faulted |
|       |       | wAlt               |       |       |       |       | Power on: <b>oPER</b> Mode, ENTER to run  |
|       |       | RUN                |       |       |       |       | RUN's automatically on power up           |
|       | RUN.M | dSbL               |       |       |       |       | ENTER in Stby, PAUS, StoP runs            |
|       |       | ENbL               |       |       |       |       | ENTER in modes above displays RUN         |
|       | SP.LM | SP.Lo              |       |       |       |       | Low Setpoint limit                        |
|       |       | SP.HI              |       |       |       |       | High Setpoint limit                       |
|       | SEN.M |                    |       |       |       |       | Sensor Monitor                            |
|       |       | LPbk               | dSbL  |       |       |       | Loop break timeout disabled               |
|       |       |                    | ENbL  |       |       |       | Loop break timeout value (MM.SS)          |
|       |       | o.CRk              | ENbl  |       |       |       | Open Input circuit detection enabled      |
|       |       |                    | dSbL  |       |       |       | Open Input circuit detection disabled     |
|       |       | E.LAt              | ENbl  |       |       |       | Latch sensor error enabled                |
|       |       |                    | dSbL  |       |       |       | Latch sensor error disabled               |
|       | OUT.M |                    |       |       |       |       | Output Monitor                            |
|       |       | oUt1               |       |       |       |       | <b>oUt1</b> is replaced by output type    |
|       |       |                    | o.bRk |       |       |       | Output break detection                    |
|       |       |                    |       | dSbL  |       |       | Output break detection disabled           |
|       |       |                    |       | ENbl  | P.dEV |       | Output break process deviation            |
|       |       |                    |       |       | P.tME |       | Output break time deviation               |
|       |       | oUt2               |       |       |       |       | oUt2 is replaced by output type           |
|       |       | oUt <mark>3</mark> |       |       |       |       | oUt3 is replaced by output type           |
|       |       | E.LAt              | ENbl  | 1     |       |       | Latch output error enabled                |

| Level 2 | Level 3 | Level 4 | Level 5 | Level 6 | Level 7 | Level 8 | Notes                                 |
|---------|---------|---------|---------|---------|---------|---------|---------------------------------------|
|         |         |         | dSbL    |         |         |         | Latch output error disabled           |
| t.CAL   | NoNE    |         |         |         |         |         | Manual temperature calibration        |
|         | 1.PNt   |         |         |         |         |         | Set offset, default $= 0$             |
|         | 2.PNt   | R.Lo    |         |         |         |         | Set range low point, $default = 0$    |
|         |         | R.HI    |         |         |         |         | Set range high point, default = 999.9 |
|         | ICE.P   | ok?     |         |         |         |         | Reset 32°F/0°C reference value        |
|         |         | dSbL    |         |         |         |         | Clears the ICE.P offset value         |
| SAVE    |         |         |         |         |         |         | Download current settings to USB      |
| LoAd    |         |         |         |         |         |         | Upload settings from USB stick        |
| VER.N   | 1.00.0  |         |         |         |         |         | Displays firmware revision number     |
| VER.U   | ok?     |         |         |         |         |         | ENTER downloads firmware update       |
| F.dFt   | ok?     |         |         |         |         |         | ENTER resets to factory defaults      |
| I.Pwd   | No      |         |         |         |         |         | No required password for INIt Mode    |
|         | yES     |         |         |         |         |         | Set password for INIt Mode            |
| P.Pwd   | No      |         |         |         |         |         | No password for PRoG Mode             |
|         | yES     |         |         |         |         |         | Set password for PRoG Mode            |

# Programming Mode Menu

| Level<br>2 | Level<br>3 | Level<br>4 | Level<br>5 | Level<br>6 | Notes                                                    |
|------------|------------|------------|------------|------------|----------------------------------------------------------|
| SP1        |            |            |            |            | Process goal for PID, default goal for <b>oN.oF</b>      |
| SP2        | ASbo       |            |            |            | Setpoint 2 value can track SP1, SP2 is an absolute value |
|            | dEVI       |            |            |            | <b>SP2</b> is a deviation value                          |
| ALM.1      | Note:      | This subn  | nenu is tl | ne same    | for all other Alarm configurations.                      |
|            | tyPE       | oFF        |            |            | ALM.1 is not used for display or outputs                 |
|            |            | AboV       |            |            | Alarm: process value above Alarm trigger                 |
|            |            | bELo       |            |            | Alarm: process value below Alarm trigger                 |
|            |            | HI.Lo.     |            |            | Alarm: process value outside Alarm triggers              |
|            |            | bANd       |            |            | Alarm: process value between Alarm triggers              |
|            | Ab.dV      | AbSo       |            |            | Absolute Mode; use ALR.H and ALR.L as triggers           |
|            |            | d.SP1      |            |            | Deviation Mode; triggers are deviations from <b>SP1</b>  |
|            |            | d.SP2      |            |            | Deviation Mode; triggers are deviations from <b>SP2</b>  |
|            |            | CN.SP      |            |            | Tracks the Ramp & Soak instantaneous setpoint            |
|            | ALR.H      |            |            |            | Alarm high parameter for trigger calculations            |
|            | ALR.L      |            |            |            | Alarm low parameter for trigger calculations             |
|            | A.CLR      | REd        |            |            | Red display when Alarm is active                         |
|            |            | AMbR       |            |            | Amber display when Alarm is active                       |
|            |            | dEFt       |            |            | Color does not change for Alarm                          |
|            | HI.HI      | oFF        |            |            | High High / Low Low Alarm Mode turned off                |

|       | Appendix A: Default Controller Configuration |           |           |         |                                                           |  |  |  |
|-------|----------------------------------------------|-----------|-----------|---------|-----------------------------------------------------------|--|--|--|
| Level | Level                                        | Level     | Level     | Level   | Notes                                                     |  |  |  |
| 2     | 3                                            | 4         | 5         | 6       |                                                           |  |  |  |
|       |                                              | GRN       |           |         | Green display when Alarm is active                        |  |  |  |
|       |                                              | οN        |           |         | Offset value for active High High / Low Low Mode          |  |  |  |
|       | LtCH                                         | No        |           |         | Alarm does not latch                                      |  |  |  |
|       |                                              | yES       |           |         | Alarm latches until cleared via front panel               |  |  |  |
|       |                                              | botH      |           |         | Alarm latches, cleared via front panel or digital input   |  |  |  |
|       |                                              | RMt       |           |         | Alarm latches until cleared via digital input             |  |  |  |
|       | CtCL                                         | N.o.      |           |         | Output activated with Alarm                               |  |  |  |
|       |                                              | N.C.      |           |         | Output deactivated with Alarm                             |  |  |  |
|       | A.P.oN                                       | yES       |           |         | Alarm active at power on                                  |  |  |  |
|       |                                              | No        |           |         | Alarm inactive at power on                                |  |  |  |
|       | dE.oN                                        |           |           |         | Delay turning off Alarm (sec), default = $1.0$            |  |  |  |
|       | dE.oF                                        |           |           |         | Delay turning off Alarm (sec), default $= 0.0$            |  |  |  |
| ALM.2 |                                              |           |           |         | Alarm 2                                                   |  |  |  |
| oUt1  |                                              |           |           |         | oUt1 is replaced by output type                           |  |  |  |
|       | Note:                                        | This subm | nenu is t | he same | for all other outputs.                                    |  |  |  |
|       | ModE                                         | oFF       |           |         | Output does nothing                                       |  |  |  |
|       |                                              | PId       |           |         | PID Control Mode                                          |  |  |  |
|       |                                              |           | ACtN      | RVRS    | Reverse acting control (heating)                          |  |  |  |
|       |                                              |           |           | dRCt    | Direct acting control (cooling)                           |  |  |  |
|       |                                              |           |           | RV.DR   | Reverse/Direct acting control (heating/cooling)           |  |  |  |
|       |                                              | Pld.2     |           |         | PID 2 Control Mode                                        |  |  |  |
|       |                                              |           | ACtN      | RVRS    | Reverse acting control (heating)                          |  |  |  |
|       |                                              |           |           | dRCt    | Direct acting control (cooling)                           |  |  |  |
|       |                                              |           |           | RV.DR   | Reverse/Direct acting control (heating/cooling)           |  |  |  |
|       |                                              | oN.oF     | ACtN      | RVRS    | Off when > SP1, on when < SP1                             |  |  |  |
|       |                                              |           |           | dRCt    | Off when $<$ SP1, on when $>$ SP1                         |  |  |  |
|       |                                              |           | dEAd      |         | Deadband value, default = $5$                             |  |  |  |
|       |                                              |           | S.PNt     | SP1     | Either Setpoint can be used of on/off, default is SP1     |  |  |  |
|       |                                              |           |           | SP2     | Specifying SP2 allows two outputs to be set for heat/cool |  |  |  |
|       |                                              | ALM.1     |           |         | Output is an Alarm using ALM.1 configuration              |  |  |  |
|       |                                              | ALM.2     |           |         | Output is an Alarm using ALM.2 configuration              |  |  |  |
|       |                                              | RtRN      | Rd1       |         | Process value for oUt1                                    |  |  |  |
|       |                                              |           | oUt1      |         | Output value for Rd1                                      |  |  |  |
|       |                                              |           | Rd2       |         | Process value for oUt2                                    |  |  |  |
|       |                                              | RE.oN     | 1.92      |         | Activate during Ramp events                               |  |  |  |
|       |                                              | SE.oN     |           |         | Activate during Soak events                               |  |  |  |
|       |                                              | SEN.E     |           |         | Activate if any sensor error is detected                  |  |  |  |
|       |                                              | OPL.E     |           |         | Activate if any output is open loop                       |  |  |  |
|       | CyCL                                         | 01 2.2    |           |         | PWM pulse width in seconds                                |  |  |  |
|       | RNGE                                         | 0-10      |           |         | Analog Output Range: 0–10 Volts                           |  |  |  |
|       | RINGL                                        | 0.10      | oUt2      |         | Output value for Rd2                                      |  |  |  |
|       |                                              |           | 0012      |         |                                                           |  |  |  |

Appendix A: Default Controller Configuration

| Level<br>2 | Level<br>3 | Level<br>4 | Level<br>5 | Level<br>6 | Notes                                                              |
|------------|------------|------------|------------|------------|--------------------------------------------------------------------|
|            |            | 0-5        |            |            | 0–5 Volts                                                          |
|            |            | 0-20       |            |            | 0–20 mA                                                            |
|            |            | 4-20       |            |            | 4–20 mA                                                            |
|            |            | 0-24       |            |            | 0–24 mA                                                            |
| oUt2       |            |            |            |            | oUt2 is replaced by output type                                    |
| oUt3       |            |            |            |            | <b>oUt3</b> is replaced by output type (1/8 DIN can have up to 6)  |
| Pld        | ACtN       | RVRS       |            |            | Increase to <b>SP1</b> (i.e., heating)                             |
|            |            | dRCt       |            |            | Decrease to <b>SP1</b> (i.e., cooling)                             |
|            |            | RV.DR      |            |            | Increase or Decrease to <b>SP1</b> (i.e., heating/cooling)         |
|            | A.to       |            |            |            | Set timeout time for autotune                                      |
|            | tUNE       | StRt       |            |            | Initiates autotune after StRt confirmation                         |
|            | GAIN       | _P_        |            |            | Manual Proportional Band setting                                   |
|            |            | _l_        |            |            | Manual Integral Factor setting                                     |
|            |            | _l_<br>_d_ |            |            | Manual Derivative Factor setting                                   |
|            | rCg        |            |            |            | Relative Cool Gain (heating/cooling mode)                          |
|            | oFst       |            |            |            | Control Offset                                                     |
|            | dEAd       |            |            |            | Control Dead band/Overlap band (in process unit)                   |
|            | %Lo        |            |            |            | Low clamping limit for Pulse, Analog Outputs                       |
|            | %HI        |            |            |            | High clamping limit for Pulse, Analog Outputs                      |
|            | AdPt       | ENbL       |            |            | Enable fuzzy logic adaptive tuning                                 |
|            |            | dSbL       |            |            | Disable fuzzy logic adaptive tuning                                |
| Pld.2      | Note:      | This men   | u is the s | ame for    | PID menu.                                                          |
| RM.SP      | oFF        |            |            |            | Use SP1, not remote Setpoint                                       |
|            | οN         | 4–20       |            |            | Remote analog Input sets <b>SP1</b> ; range: 4–20 mA               |
|            |            |            | Note: 1    | his subn   | nenu is the same for all <b>RM.SP</b> ranges.                      |
|            |            |            | RS.Lo      |            | Min Setpoint for scaled range                                      |
|            |            |            | IN.Lo      |            | Input value for <b>RS.Lo</b>                                       |
|            |            |            | RS.HI      |            | Max Setpoint for scaled range                                      |
|            |            |            | IN.HI      |            | Input value for <b>RS.HI</b>                                       |
|            |            | 0–24       |            |            | 0–24 mA                                                            |
|            |            | 0–10       |            |            | 0–10 V                                                             |
| M.RMP      | R.CtL      | No         |            |            | Multi-Ramp/Soak Mode off                                           |
|            |            | yES        |            |            | Multi-Ramp/Soak Mode on                                            |
|            |            | RMt        |            |            | <b>M.RMP</b> on, start with digital input                          |
|            | S.PRG      |            |            |            | Select program (number for <b>M.RMP</b> program), options 1–<br>99 |
|            | M.tRk      | RAMP       |            |            | Guaranteed Ramp: soak SP must be reached in ramp time              |
|            |            | 0–1        |            |            | 0–1 V                                                              |

| Level | Level  | Level | Level    | Level   | Notes                                                        |  |
|-------|--------|-------|----------|---------|--------------------------------------------------------------|--|
| 2     | 3      | 4     | 5        | 6       | INOLES                                                       |  |
|       |        |       |          |         |                                                              |  |
|       |        |       |          |         |                                                              |  |
|       |        |       |          |         |                                                              |  |
|       |        |       |          |         |                                                              |  |
|       |        |       |          |         |                                                              |  |
|       |        | SoAk  |          |         | Guaranteed Soak: soak time always preserved                  |  |
|       |        | CYCL  |          |         | Guaranteed Cycle: ramp can extend but cycle time can't       |  |
|       |        |       | Note: tl | M.F doe | es not appear for 6 digit display that use a HH:MM:SS format |  |
|       | tlM.F  | MM:SS |          |         | "Minutes : Seconds" default time format for R/S programs     |  |
|       |        | HH:M  |          |         | "Hours : Minutes" default time format for R/S programs       |  |
|       | E A CI | M     |          |         |                                                              |  |
|       | E.ACt  | StOP  |          |         | Stop running at the end of the program                       |  |
|       |        | HOLd  |          |         | Continue to hold at the last soak setpoint at program end    |  |
|       |        | LINk  |          |         | Start the specified ramp & soak program at program end       |  |
|       | N.SEG  |       |          |         | 1 to 8 Ramp/Soak segments (8 each, 16 total)                 |  |
|       | S.SEG  |       |          |         | Select segment number to edit, entry replaces # below        |  |
|       |        |       | MRt.#    |         | Time for Ramp number, default = 10                           |  |
|       |        |       | MRE.#    | oFF     | Ramp events on for this segment                              |  |
|       |        |       |          | οN      | Ramp events off for this segment                             |  |
|       |        |       | MSP.#    |         | Setpoint value for Soak number                               |  |
|       |        |       | MSt.#    |         | Time for Soak number, default = 10                           |  |
|       |        |       | MSE.#    | oFF     | Soak events off for this segment                             |  |
|       |        |       |          | οN      | Soak events on for this segment                              |  |

#### Changes that Gamry Instruments Has Made to Default Settings

Set Omega Protocol, Command Mode, No Line Feed, No Echo, Use <CR>

Set Input Configuration, RTD 3 Wire, 100 ohms, 385 Curve

Set Output 1 to PID Mode

Set Output 2 to On/Off Mode

Set Output 1 On/Off Configuration to Reverse, Dead Band 14

Set Output 2 On/Off Configuration to Direct, Dead Band 14

Set Display to FFF.F degrees C, Green Color

Set Point 1 = 35 degrees C

Set Point 2 = 35 degrees C

Set Proportional Band to 9C

Set Integral factor to 685 s

Set Derivative factor Rate to 109 s

Set Cycle time to 1 s

#### Index

AC line cord, 7 AC Outlet Fuses, 8 Advanced Settings for COMx dialog box, 15 Advanced... button, 15 auto tuning, 22

cable, 8, 12, 17 CEE 22, 8, 12 Cell Cables, 17 CHECK110.EXP, 18 COM port, 14 **COM Port Number**, 15 **Control Panel**, 14 cooler, 16 cooling device, 16 CPT Critical Pitting Test System, 11, 18, 19 CS8DPT, 7, 11, 12, 19

Default Controller Configuration, 25 **Device Manager**, 14, 15

electrical transients, 9 Explain™ scripts, 19

Flexcell<sup>™</sup>, 12, 17, 20 Framework<sup>™</sup> software, 19, 21 fuse cooler, 16 heater, 16

Gamry Software Installation, 2-15

heater, 8, 9, 16, 19, 20, 21 host computer, 14

Initialization Mode Menu, 25

line voltages, 8, 12

#### **oPER**, 13 Output 1, 16

Output 2, 16

Parameters Operating, 21 PID, 12, 17, 20, 22 Port Settings tab, 15 Ports, 14 potentiostat, 17, 19 power cord, 11 power line transient, 10 power switch, 13 Programming Mode Menu, 30 **Properties**, 14

RFI, 9 RTD, 11, 12, 13, 17, 20

safety, 7 **Select Features** dialog box, 15 shipping damage, 7 static electricity, 9

#### TDC5

Cell Connections, 16 Checkout, 18 Operating Modes, 17 Tuning, 20 TDC5 adapter for RTD, 11 TDC5 Initialize Settings.exp, 19, 21 TDC5 Start Auto Tune.exp, 19 **Temperature Controller Configurations**, 16 **Temperature Controllers**, 15 Thermal Design, 19 **Type** drop-down menu, 16

USB cable, 11, 14 USB Serial Device, 14 USB Serial Device Properties window, 14 Use TDC5, 19

Visual Inspection, 11

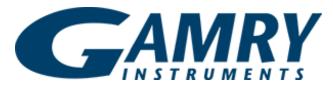

Redefining Electrochemical Measurement

Part #: 988-00067

734 Louis Drive Warminster, PA 18974 Tel: (215) 682-9330 www.gamry.com